- **GB** Instruction Manual
- *E* Mode d'emploi

**ETED 1491X** 

- *® Bedienungsanleitung*
- ◯ Manuale d'istruzioni
- *Ruberuiksaanwijzing*
- **E** Instrucciones de servicio
- *E* Instrução de manejo
- S Bruksanvisning
- **@** Instrukcja obsługi
- $\approx$  Návod k obsluze
- Használati útmutató
- <sup>вц</sup> Руководство по эксплуатации

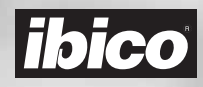

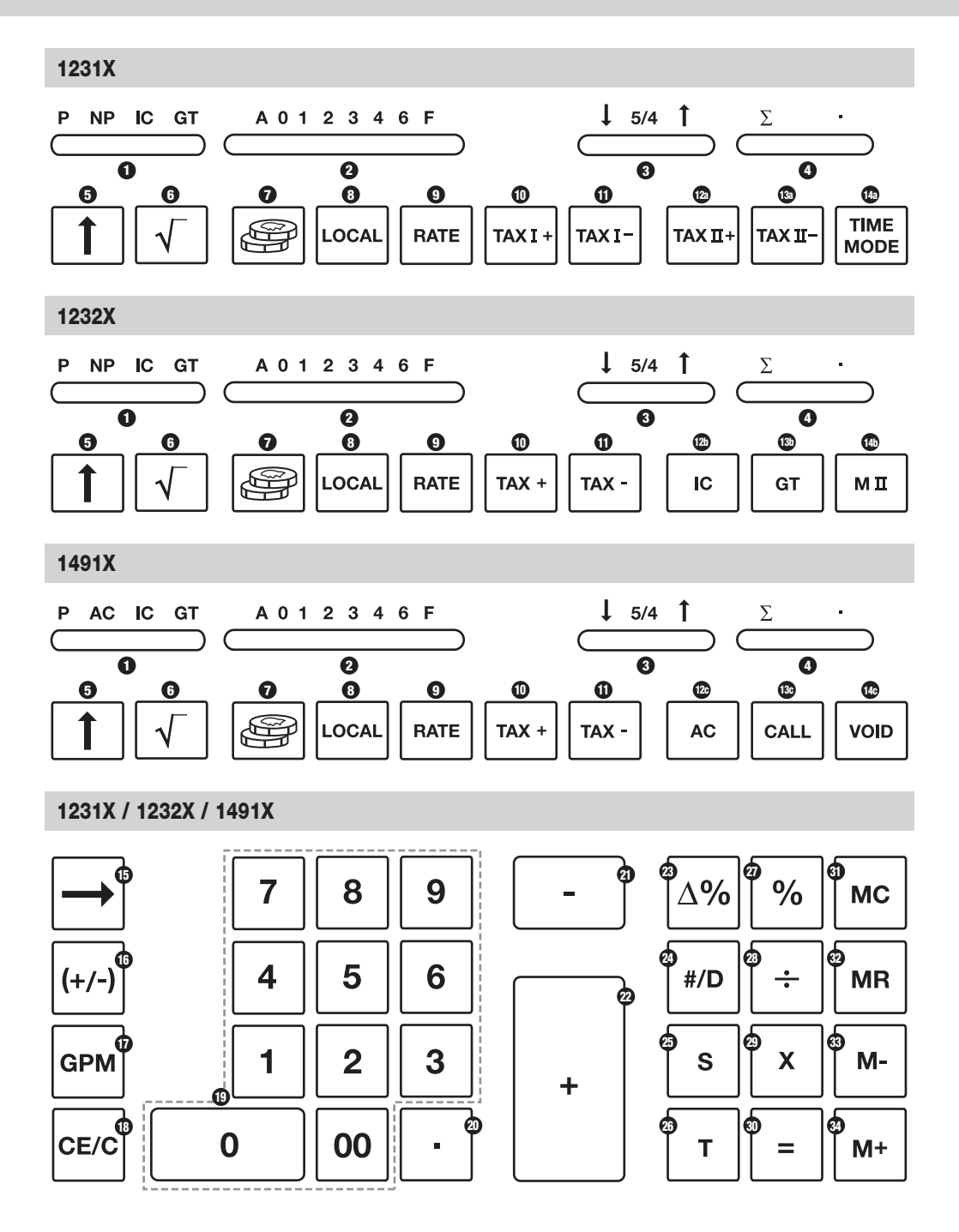

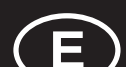

## **Especificaciones**

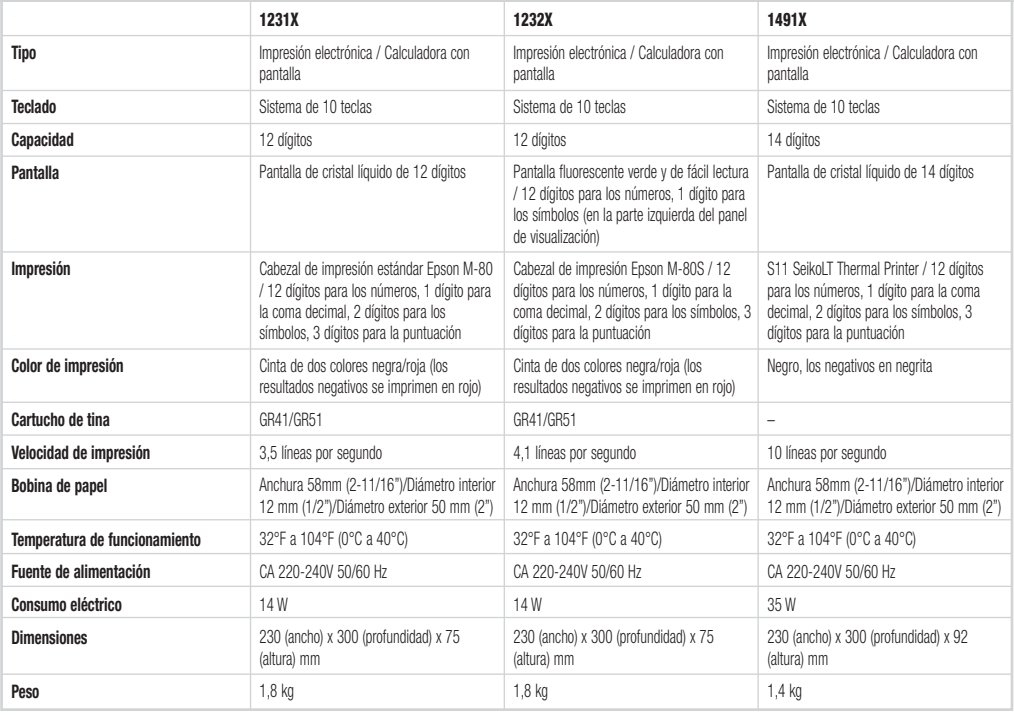

## **Mantenimiento y operaciones**

## **Antes de encender**

Retire la cinta del rollo de la tinta. Esta cinta está localizada bajo la cubierta de la impresora. Chequee la etiqueta de selección de voltaje de la parte de debajo de la calculadora para verificar que el voltaje escogido corresponde al voltaje local antes de enchufar la calculadora a la red.

## **PRECAUCIÓN**

Si esta calculadora no se instala y se utiliza adecuadamente (en estricta concordancia con este manual de instrucciones) puede comprometer sus características

Esta calculadora está fabricada con materiales robustos, que proporcionan una adecuada protección bajo uso normal. Hay un límite de caídas que la calculadora puede soportar. Un cuidado razonable es necesario para proteger la pantalla y otros componentes

- No utilice o sitúe la calculadora en areas de muy altas o bajas temperaturas, alta humedad, exposición directa a la luz del sol o ambientes con mucho polvo durante largos periodos. Una excesiva exposición bajo estas condiciones puede dar como resultado un pobre rendimiento, dañar la carcasa, o fallo funcional del LSI u otros componentes. También evite utilizar la calculadora cerca de equipos de audio ya que puede provocar interferencias.
- No utilice fuentes de alimentación incorrectas.
- No exponga la calculadora a golpes físicos o al agua para mantener un buen funcionamiento.
- No cubra la calculadora cuando esté encendida o podría provocar un sobrecalentamiento
- No abra la carcasa. No reemplace componentes originales o accesorios con otros de un tipo que no estén autorizados por Ibico o suministrados por personal no autorizado
- No utilice disolventes, gasolina o alcohol para limpiar la calculadora. Utilice un trapo siliconado o un trapo húmedo con un agente limpiador que no dañe la calculadora

## **Como instalar o reemplazar el rollo de papel**

- Encienda la calculadora. **1**
- Permita que el soporte encaje en su sitio **2**
- Corte el extremo del rollo de papel recto para una **3** apropiada alimentación a través de la cabeza de impresión. Inserte el extremo del rollo de papel dentro del hueco de papel.
- Presione la tecla "Paper Feed" (alimentación de papel, 5) **4** para pasar el papel hasta que aparezca a través de la impresora
- Instale el rollo de papel en el soporte apretando ambos **5** extremos del soporte del papel

### **Nota:**

- No fuerce apretando el soporte
- Para quitar el rollo del papel del mecanismo de impresión, empuje el rollo de papel hacia delante después de cortar el papel en la parte del rollo.

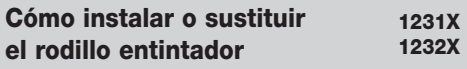

- Apague la calculadora. **1**
- Presione la tapa de la impresora hacia dentro y hacia **2** fuera para sacarla de la carcasa
- Mueva el soporte de la bobina para sacar los dos soportes **3**
- Inserte la nueva bobina de tinta. Asegúrese de que el lado **4** negro de la cinta está hacia arriba y que la cinta va a través de la guía con la dirección correcta (**A**)
- **5** Devuelva la tapa de la impresión a su posición original

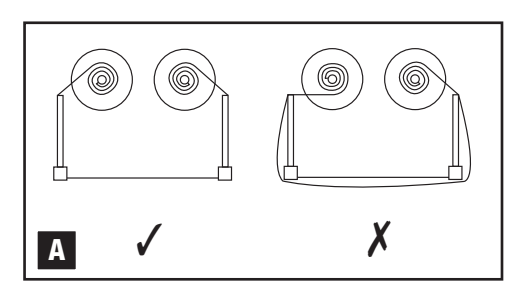

## **Teclado y selectores**

### **ÍNDICE DE INTERRUPTORES**

- **1 Modo de impresión, contador de unidades y total global**
	- P : Cálculo realizado en la pantalla y la impresora
	- NP / AC : Cálculo realizado sólo en la impresora
	- IC : Cálculo con el recuento de unidad, impresión y pantalla GT : Cálculo con el total global.

1231X y 1491X: Cualquier total acumulado con la tecla **T** es automáticamente acumulado en la memoria. El gran total acumulado puede recuperarse mediante la tecla de memoria **MC**

**1232X:** Cualquier total acumulado con la tecla T es automáticamente acumulado al MII. El gran total acumulado puede recuperarse mediante la tecla de memoria **MC**

## **2 Coma decimal**

Los cálculos presionando las teclas **T**, **+**, **-**, **=**, **%**, o **MC** son realizadas con las posiciones decimales predeterminadas con el selector de decimales. Cuando la parte entera de un número consecuencia de un cálculo excede el número de dígitos que se podrían mostrar con el selector de decimales predefinido, los dígitos pertenecientes a la parte decimal se obvian y predomina la parte entera.

- A : Modo adición. El punto decimal se sitúa automáticamente antes de los dos últimos dígitos en sumas y restas
- 0, 1, 2, 3, 4, 6 : Para productos y cocientes, el punto decimal se ajusta al resultado del cálculo. Para sumas y restas, el punto decimal se ajusta para todas las entradas.
- 0 : Sólo parte entera
- 1 : 1 posición decimal
- 2 : 2 posiciones decimales
- 3 : 3 posiciones decimales
- 4 : 4 posiciones decimales
- 6 : 6 posiciones decimales
- F : coma flotante. La coma puede flotar y ajusta su posición automáticamente.

### **3 Redondeo hacia arriba / Redondeo matemático/ Redondeo hacia abajo**

(Según el sistema de coma decimal. Si un sistema de coma decimal está en modo de coma flotante, este conmutador será ignorado).

- : Cálculo en modo de redondeo hacia abajo
- 5/4 : Cálculo en el modo de redondeo matemático
- : Cálculo en el modo de redondeo hacia arriba
- **4** ∑
	- **.** : Cálculo sin sumatorio
	- ∑ : Cálculo con sumatorio Los resultados de los cálculos de multiplicación o división realizados por las teclas **=** o **%** se agregan automáticamente al acumulador. La suma de estas acumulaciones se muestran pulsando la tecla de Subtotal y se muestran y borran pulsando la tecla Total.

## **TECLAS**

- **5 Alimentación de papel:** Avanzar el rollo de papel.
- **6 Raíz cuadrada:** Realiza el cálculo de la raíz cuadrada del contenido de la pantalla.

## **Teclado y selectores**

- **7 Divisa extranjera:** Convierte el valor visualizado en divisa extraniera.
- **8 Divisa local:** Convierte el valor mostrado a la divisa local.
- **9 Tasa:** Ajusta la tasa del impuesto y del tipo de cambio.
- **10 TAX Plus / TAX I Plus:** Calcula una cantidad, incluyendo el IVA, el cual se preajusta con la tecla **RATE.**
- 11 **TAX Minus / TAX I Minus: Calcula una cantidad.** excluyendo el IVA, el cual se preajusta con la tecla **RATE.**

## **1231X**

- **12a TAX II Plus:** Calcula una cantidad, incluyendo el IVA, el cual se preajusta con la tecla **RATE.**
- **13a TAX II Minus:** Calcula una cantidad, excluyendo el IVA, el cual se preajusta con la tecla **RATE.**
- **14a Modo de tiempos:** Sitúe la calculadora en modo horario. **+**, **-**, **S**, **T** será calculado y mostrado en modo horario (horas, minutos).

### **1232X**

- **12b IC:** Cálculo con el recuento de unidad.
- **13b Total global:** Imprime y borra la memoria del total global.
- **14b Memoria II:** Permite realizar el cálculo en la memoria II, pulsando la tecla de memoria II, seguido de la tecla de suma memoria, resta de memoria, recuperación de memoria o borrado de memoria.

### **1491X**

- **12c AC:** Vuelve automáticamente al modo de cálculo normal decimal.
- **13c Call:** Chequea todos los cálculos paso a paso. Vuelve a ejecutar las órdenes presionando la tecla.
- **14c Void:** Habilita la corrección para cada paso de cálculo.
- **15 Cambio de dígito:** Cambia a la derecha el número mostrado por dígito, antes de pulsar una tecla de función. Le permite corregir un error en una entrada de dígito sin necesidad de borrar toda la pantalla.
- **16 Cambio de signo:** Cambia el número mostrado de más a menos y de menos a más.
- **17 Margen de beneficio bruto:** Calcula el precio real al por menor del precio de coste y un margen bruto deseado.

### **18 Borrar entrada/Borrar**

- CE : Borra el último número (número mostrado) introducido antes de pulsar una tecla de función
- C : Borra todo, excepto el contenido de la memoria y la memoria de total global.
- **19 Número, doble cero y triple cero:** Ajusta el número que se va a introducir.
- **20 Coma decimal:** Ajusta la coma decimal.
- **21 Resta**

### **22 Suma**

- **23 Porcentaje Delta:** Se puede calcular el cambio de porcentaje en el valor de referencia. El cálculo de constante es posible cuando A se considera un número constante. Este cálculo es también posible a través de **%** en lugar de **=.**
- **24 Sin suma/imprimir:** Imprime el contenido de la pantalla y no realiza el cálculo; imprime la cifra de la pantalla, incluso si el conmutador de impresión está en la posición "NP".
- **25 Subtotal:** Obtiene el resultado intermedio de la suma y resta.
- **26 Total:** Obtiene el resultado total de la suma y resta. Si se pulsa esta tecla se borra el registro total. Cuando se pulsa esta tecla con el conmutador "GT" conectado, el resultado se acumula automáticamente en el registro de memoria.
- 27 **Porcentaje:** Convierte el porcentaje al valor decimal: también permite la conversión para el cálculo de la suma y resta.
- **28 División**
- **29 Multiplicación**
- **30 Igual a:** Obtiene el resultado de la multiplicación o división.
- **31 Borrar memoria:** Borra el contenido de la memoria después de recuperar su contenido en la pantalla y/o en papel impreso.
- **32 Recuperación de memoria:** Recupera el contenido de la memoria en la pantalla y/o en papel impreso.
- **33 Resta de memoria:** Resta el número visualizado o el resultado calculado de la memoria.
- **34 Suma de memoria:** Agrega el número visualizado o el resultado calculado directamente en la memoria.

## **Cómo seleccionar la versión "00" o la versión "000"**

Instale las teclas deseadas (se proporciona un kit de teclas) y, si es necesario, elimine la versión existente con una llave de coches.

### **1 Versión 0 00 000 .**

### **(todas las llaves tienen el mismo tamaño)**

Apague y encienda el suministro eléctrico mientras pulsa las teclas **CE/C** y **1** durante 5 segundos. "L-01" se mostrará en la pantalla. Esta versión estará ya configurada y podrá empezar sus cálculos.

### **2 Versión . 0 00 000**

### **(todas las teclas tienen el mismo tamaño)**

Apague y encienda el suministro eléctrico mientras pulsa las teclas **CE/C** y **2** durante 5 segundos. "L-02" se mostrará en la pantalla. Esta versión estará ya configurada y podrá empezar sus cálculos.

## **3 Versión 0 00 .**

## **(tecla 0 extra grande)**

Apague y encienda el suministro eléctrico mientras pulsa las teclas **CE/C** y **3** durante 5 segundos. "L-03" se mostrará en la pantalla. Esta versión estará ya configurada y podrá empezar sus cálculos.

## **Símbolos mostrados**

#### **1231X**

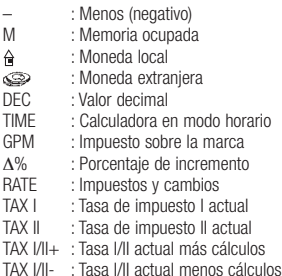

## **Símbolos impresos**

#### **1231X**

- C\* : Reinicie la calculadora<br>C + Perrar
- C · Borrar
- + : Sumar
- : Sustraer o negativo
- x : Multiplicar
- ÷ : Dividir
- % : Porcentaje
- \* : Total (resultado)
- # : Sin suma o fecha
- M : Margen de beneficio bruto
- K : Divisa extranjera
- K= : Tipo de cambio
- R% : Tasa del impuesto
- M+ : Agregar a memoria
- M– : Restar de la memoria
- ...<br>M+ : Añade un valor negativo a la memoria más
- M –– : Añade un valor negativo a la memoria menos
- MS : Subtotal de memoria
- MT : Total de memoria y borrado de memoria
- MS : El subtotal de memoria es un valor negativo
- MT : El total de memoria es un valor negativo
- G+ : Agregar a memoria II
- G– : Restar de memoria II
- G<br>G + : Añade un valor negativo a la memoria más II G –– : Añade un valor negativo a la memoria menos II
- 
- GS : Subtotal de memoria II
- GT : Total global o total de memoria II y borrado de memoria II
- G –S : El subtotal de memoria II es un valor negativo
- G –T : El total global o el total de memoria II es un valor negativo
- S : Subtotal
- : Total
- $T_+$ : Total agregado al total global
- $=$  :  $|q_1|$
- **…** : Desbordamiento error
- <sup>Δ</sup>\* : Diferencia
- Δ% : Porcentaje de diferencia
- $\Delta$  : Diferencia para añadir  $\overline{\Delta}$  : Diferencia para restar
- 
- +% : Resultado de la suma
- –% : Resultado del porcentaje de descuento
- R : Raíz cuadrada

#### **1232X**

**1232X**

C. · Borrar  $+$   $\cdot$  Sumar – : Sustraer o negativo x : Multiplicar ÷ : Dividir % : Porcentaje \* : Total (resultado) # : Sin suma o fecha M : Margen de beneficio bruto K : Divisa extranjera K= : Tipo de cambio R% : Tasa del impuesto M+ : Agregar a memoria M– : Restar de la memoria

C\* : Reinicie la calculadora<br>C + Perrer

...<br>M+ : Añade un valor negativo a la memoria más M –– : Añade un valor negativo a la memoria menos

MT : Total de memoria y borrado de memoria <del>M</del>S : El subtotal de memoria es un valor negativo MT : El total de memoria es un valor negativo

–% : Resultado del porcentaje de descuento

MS : Subtotal de memoria

 $MT_+$ : Total agregado al total global

**…** : Desbordamiento – error <sup>Δ</sup>\* : Diferencia

Δ% : Porcentaje de diferencia  $\overline{\Delta}$  : Diferencia para restar +% : Resultado de la suma

R : Raíz cuadrada

S : Subtotal T : Total

 $=$  : loual

- : Menos (negativo)
- M : Memoria ocupada
- : Acumulador ocupado<br>F : Deshordamiento e
- E : Desbordamiento error

#### **1491X**

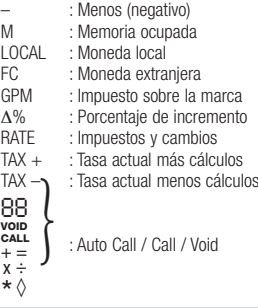

#### **1491X**

- C\* : Reinicie la calculadora<br>Cl + Recros
- **CL** : Borrar
- **+** : Sumar
- **–** : Sustraer
- **x** : Multiplicar
- **÷** : Dividir
- **ST** : Subtotal
- **TL** : Total
- **%** : Porcentaje
- **+%** : Result of add-on
- **–%** : Result of percent discount
- % : Porcentaje para tasas e impuestos<br> $\star$  : Total (resultado)
- \* : Total (resultado) # : Sin suma o fecha
- 
- **MU** : Margen de beneficio bruto
- **FC** : Divisa extranjera
- **LC** : Moneda local
- ER : Cambio de moneda extranjera
- : Convertido a moneda extranjera
- : Convertido a moneda local
- **M+** : Agregar a memoria
- **M–** : Restar de la memoria
- **MS** : Subtotal de memoria
- **MT** : Total de memoria y borrado de memoria
- **=** : Igual
- √ : Raíz cuadrada
- Δ : Cantidad tasada
- <sup>Δ</sup>\* : Diferencia
- Δ% : Porcentaje de diferencia
- T : Tasa de valor añadido
- **…** : Desbordamiento error
- **Tx+**: Tasa de adición
- **Tx–** : Tasa de sustracción
- **R%** : Raíz cuadrada
- **TM +** : Total agregado al total global

## **Condiciones por error de desbordamiento**

Cuando ocurre un error por desbordamiento, el signo de error por desbordamiento "E" aparece en el extremo izquierdo de la pantalla y el simbolo de error por desbordamiento "**…**" es impreso cuando el selector de impresión está activado. Pulsando la tecla **CE/C** se resetea. Dividir po cero es una operación que da este error.

## **Sample Calculations**

Exemples de Calcul • Rechenbeispiele • Esempi di Calcolo • Voorbeeldberekeningen • Cálculos de Prueba Exemplos de Cálculos • Räkneexempel • Obliczenia przyładowe • Výpočet vzorku • Mintaszámítás • Пример счетной операции

- Before performing calculation depress CE/C and MC
- Appuyez sur les touches CE/C et MC avant de commencer vos calculs.
- . Vor der Durchführung einer Kalkultion CE/C und MC drücken.
- Prima di effettuare qualsiasi calcolo premere CE/C e MC
- Druk op de toetsen CE/C en MC voor u begint met uw berekeningen.
- Antes de ejecutar un cálculo presione CE/C y MC
- Antes de efectuar um cálculo pressione CE/C e MC
- . Tryck CE/C och MC före uträkning
- · Przed rozpoczęciem obliczeń należ nacisnąć przyciski CE/C i MC.
- · Před provedením výpočtu stlačte CE/C a MC
- A számítások végrehajtása előtt nyomja meg a CE/C és a MC gombot
- Перед выполнением счетной операции отпустите клавиши **СЕ/С** и МС.

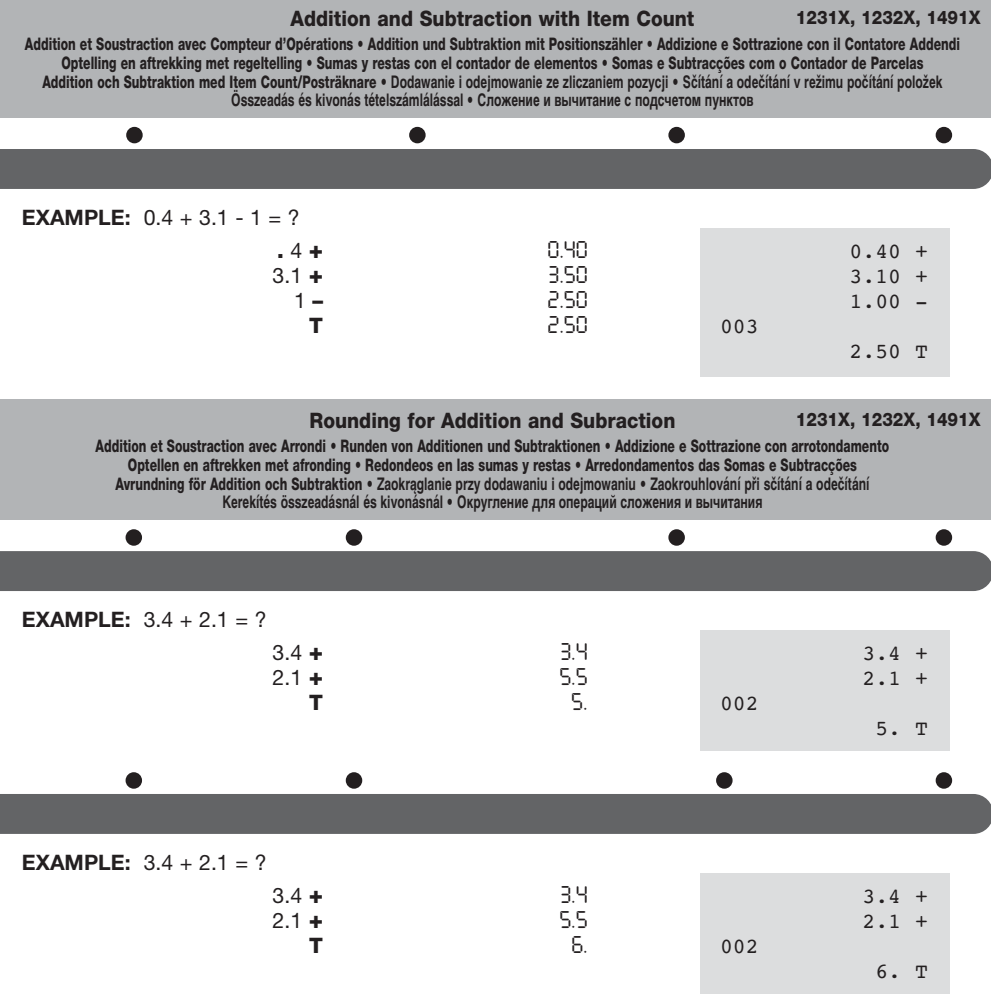

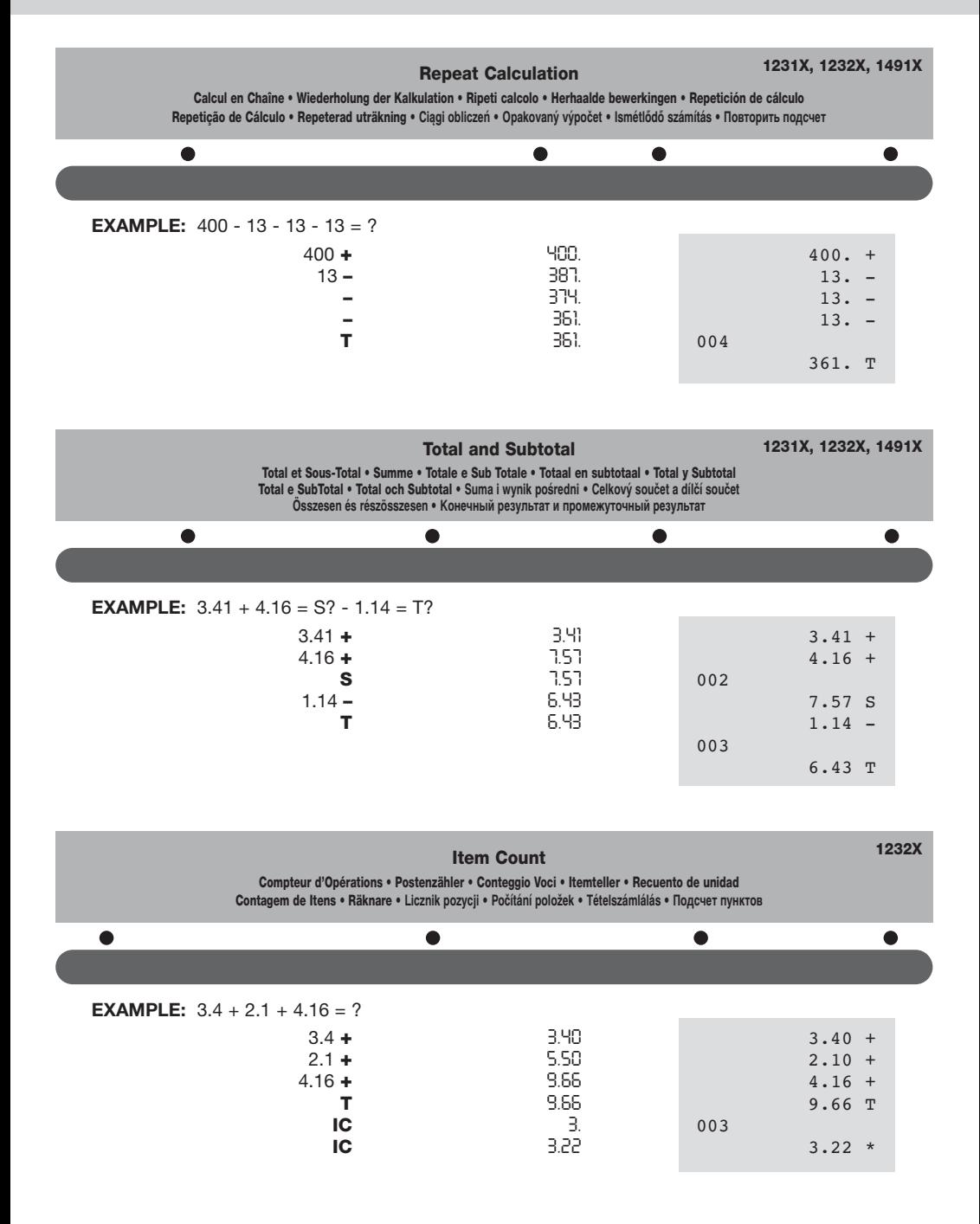

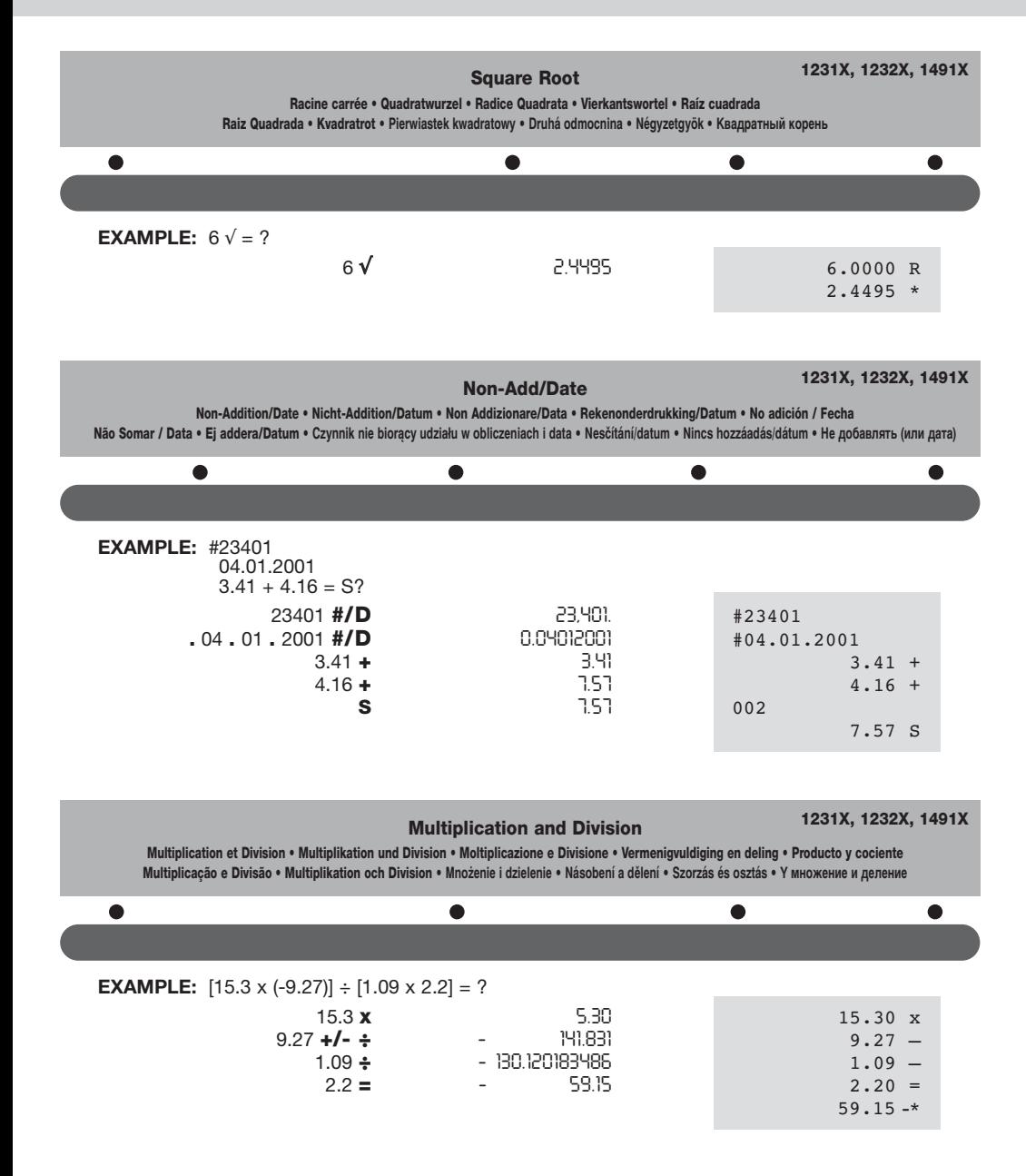

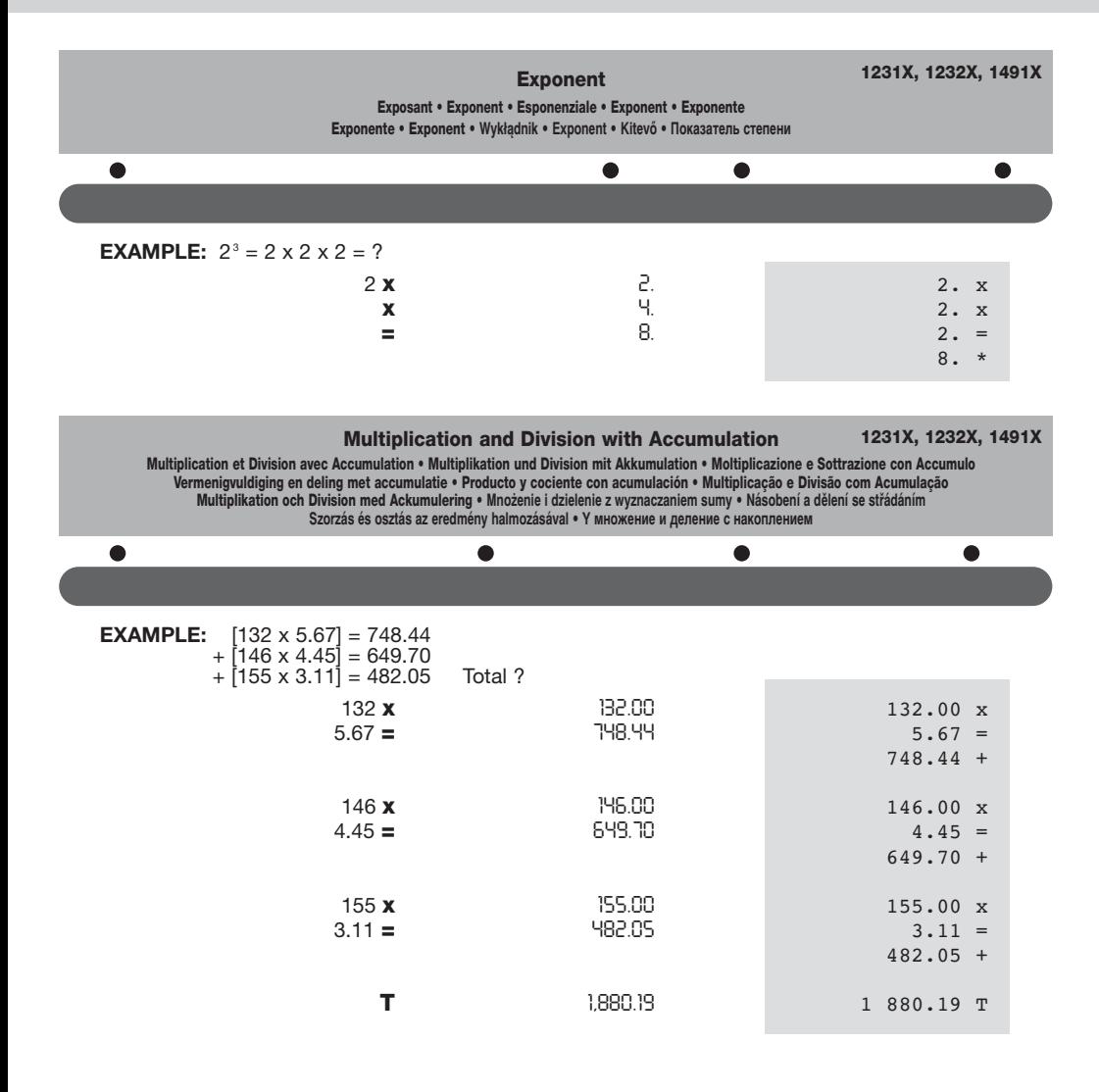

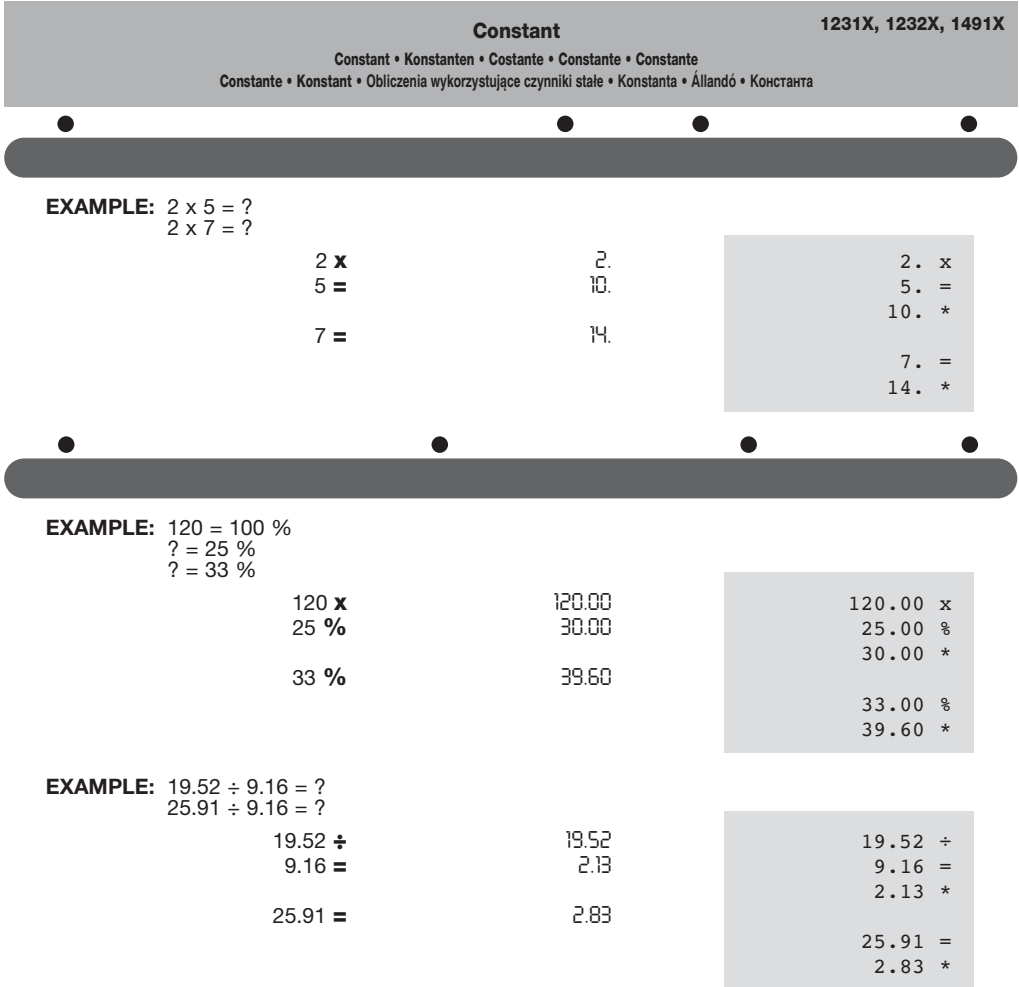

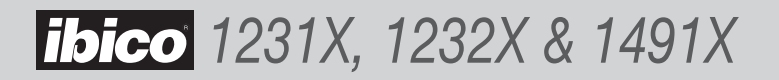

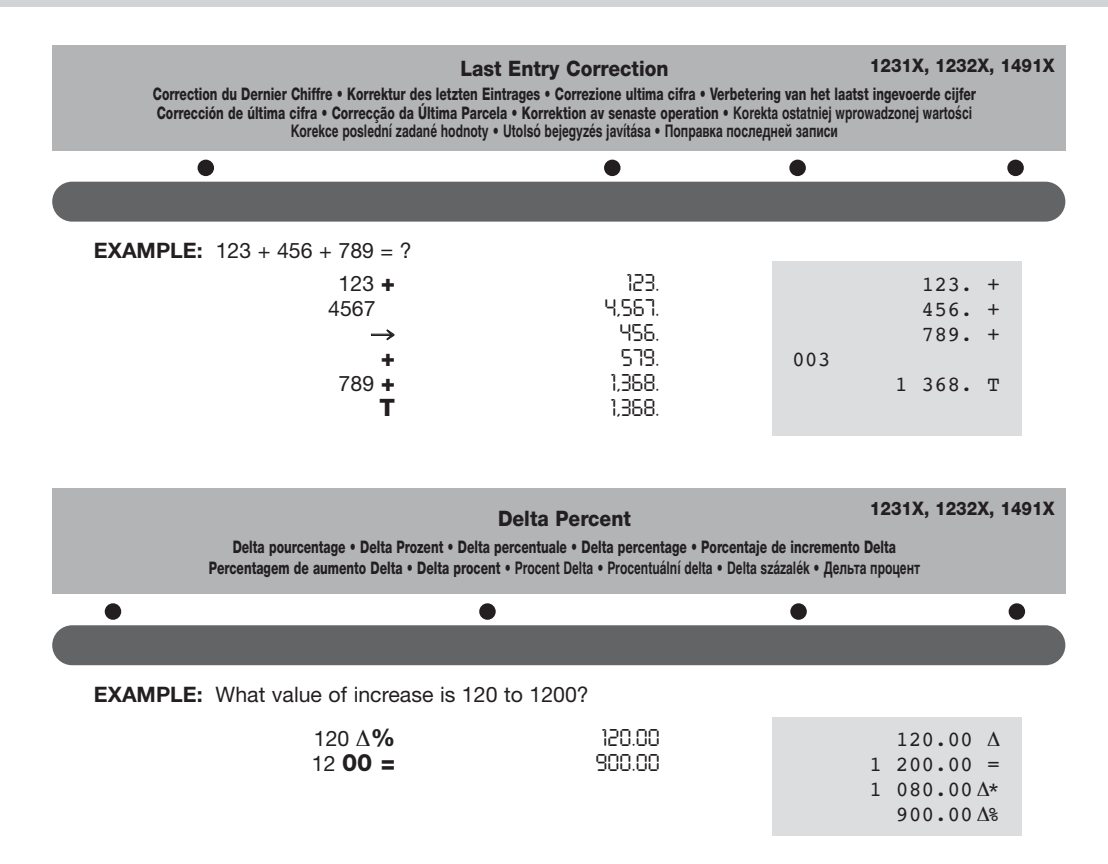

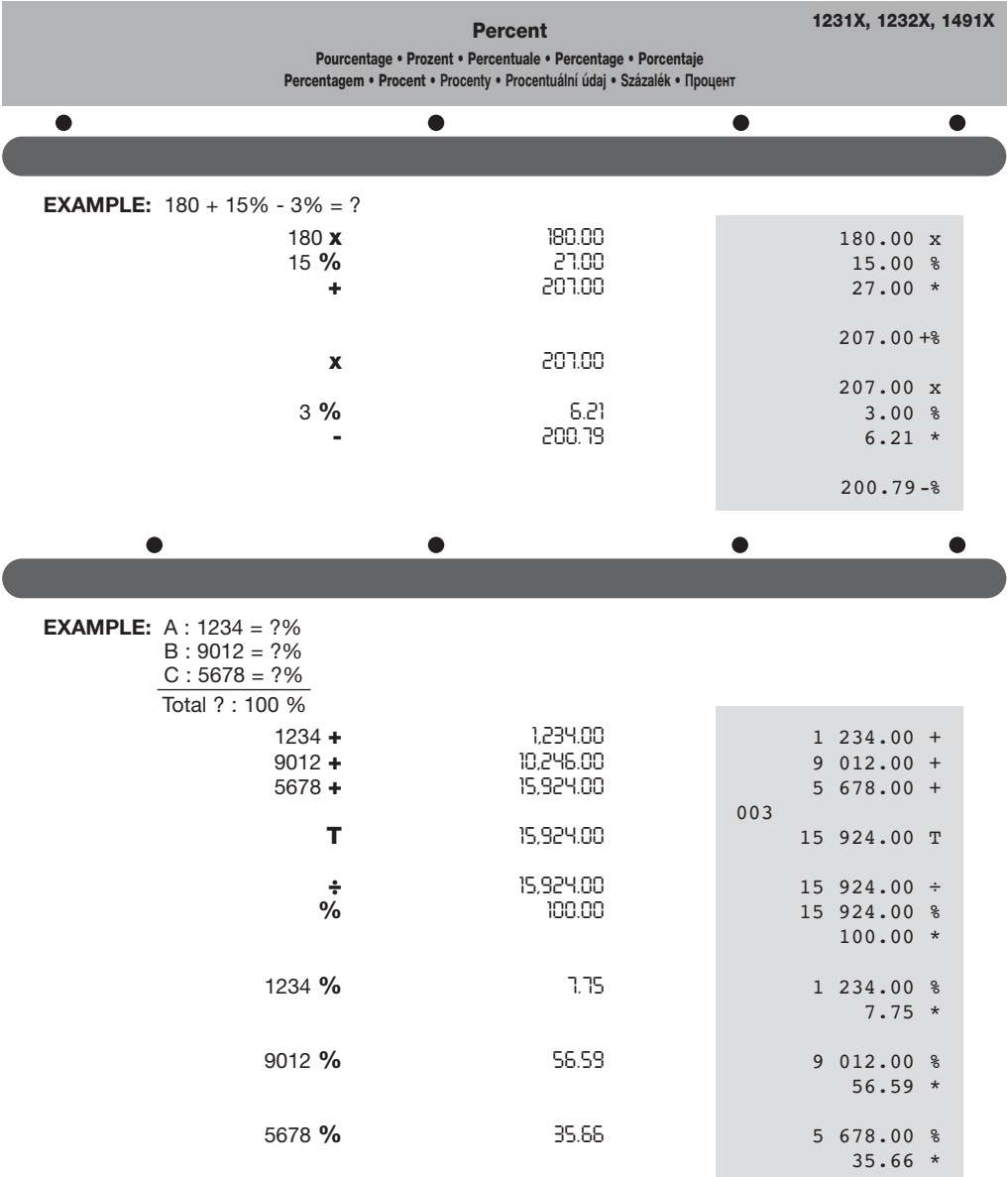

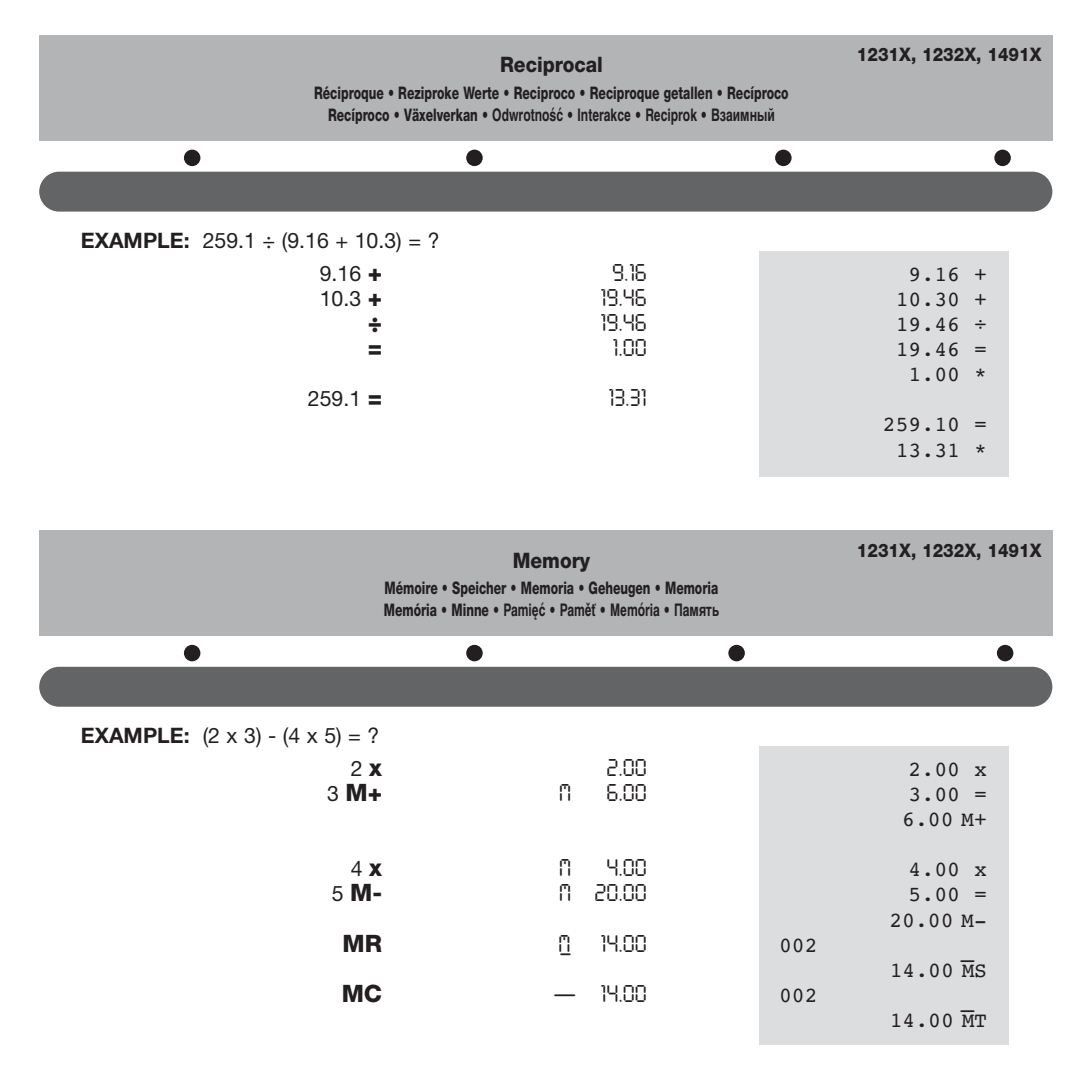

**NOTE:** Clear Memory before using Grand Total function.

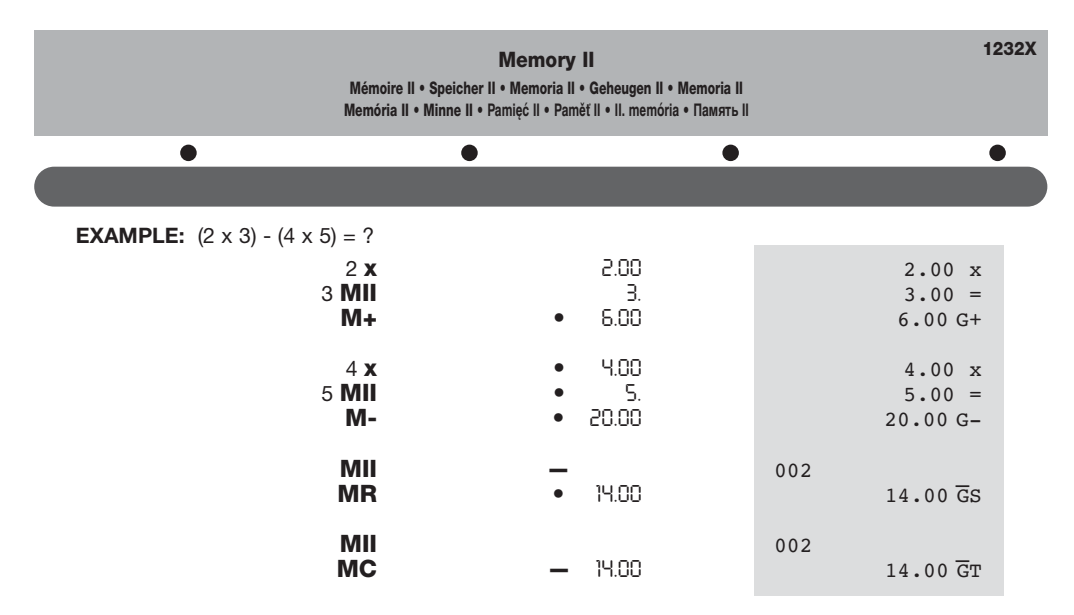

NOTE: Clear Memory before using Grand Total function.

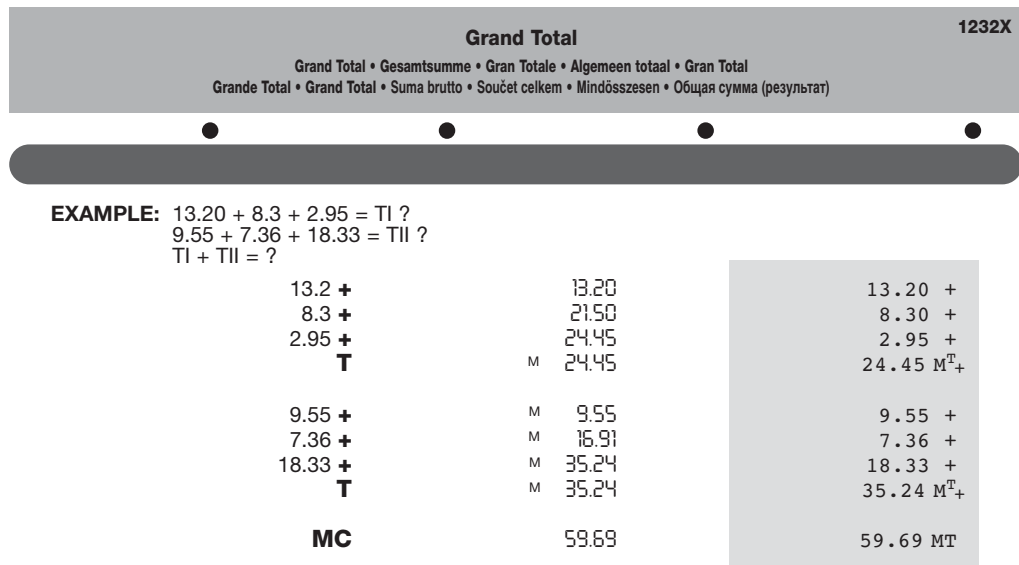

NOTE: Clear Grand Total before using Memory function.

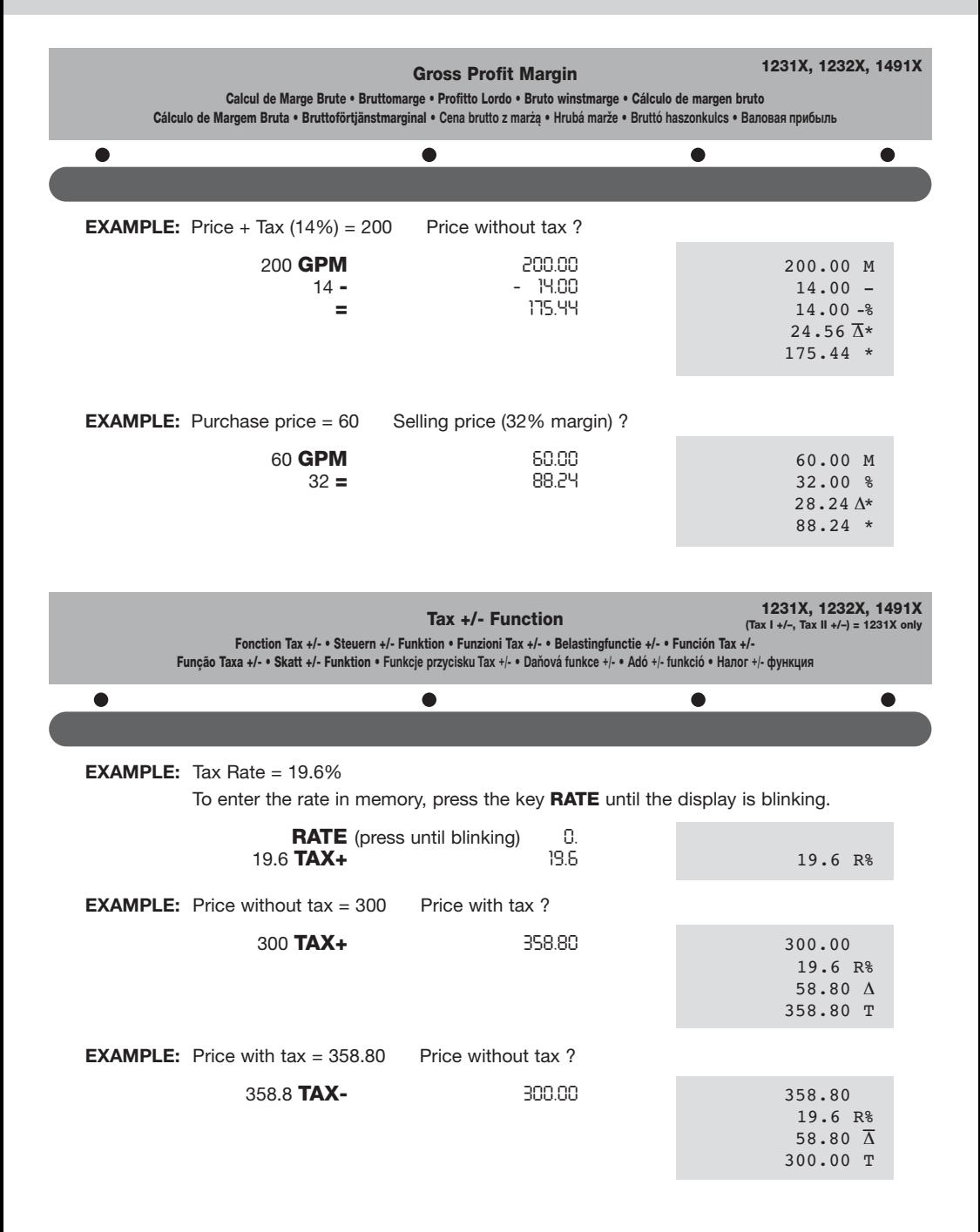

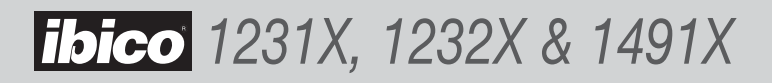

### **Currency Exchange**

#### **Conversion de Devises • Währungsumrechnung • Cambiavalute • Wisselkoers • Cambio de divisa** Taxa de Câmbio • Växelkurs • Przelicznik walut • Výměna měny • Valutaátszámítás • Валютный обмен

There are 13 Foreign currency rates available in memory and the default is preset to 1.

- The way to select a position to set your desired rates.
- Press and hold the key **RATE** until display is blinking.
- Press the key  $\circled{s}$ , display will appear "r-01 1".
- Press the key **+**, to forward to next rate.
- Press the key **–**, to backward to previous rate.
- Enter required rate followed by pressing the key  $\leq 2$ .
- The current rate is now set.
- If you want to change the Foreign Currency to default rate, power OFF the machine, then power ON the machine while pressing **CE/C** and **+**. Then "r-CC" will appear on the display and the default rate is set.

Im Speicher sind 13 Wechselkurse verfügbar. Voreinstellung ist auf 1 eingestellt.

- Einstellen der von Ihnen gewünschten Kurse.
- Drücken Sie die Taste **RATE**, und halten Sie diese gedrückt, bis die Anzeige blinkt.
- Drücken Sie die Taste  $\circled{s}$ , auf dem Display erscheint "r-01 1".
- Drücken Sie die Taste **+**, um zum nächsten Kurs zu gelangen.
- Drücken Sie die Taste **-**, um zum vorherigen Kurs zurückzukehren.
- Geben Sie den gewünschten Kurs ein, und drücken Sie danach die Taste  $\circled{3}$
- Der aktuelle Kurs ist damit eingestellt.
- Falls Sie die Fremdwährung auf den Standardkurs/Voreinstellung einstellen möchten, schalten Sie die Stromversorgung des Geräts AUS (OFF), schalten Sie danach das Gerät wieder AN (ON), während Sie die Tasten **CE/C** und **+** gedrückt halten. Auf dem Display erscheint "r-CC", und der Standardkurs/Voreinstellung ist eingestellt.

Er zijn 13 wisselkoersen beschikbaar in het geheugen en de standaardmunt staat als 1 ingesteld.

- De manier om een positie te kiezen om uw gewenste koersen in te stellen.
- Houd de **RATE** toets ingedrukt tot het scherm knippert.
- Druk op de  $\mathcal{L}$ toets, op het scherm verschijnt "r-01 1".
- Druk op de **+** toets, om naar de volgende koers te gaan.
- Druk op de **–** toets, om naar de vorige koers te gaan.
- Voer de gewenste koers in gevolgd door een druk op de cop toets.
- De huidige koers is nu ingesteld.
- Als u de wisselkoers weer op de standaardkoers wilt instellen, schakelt u de machine eerst UIT en dan weer AAN terwijl u op **CE/C** en **+** drukt. Vervolgens verschijnt "r-CC" op het scherm en de standaardkoers is ingesteld.

13 taux de change peuvent mémorisés et sont initialisé par défaut à 1.

- Comment positionner vos taux en mémoire
	- Appuyez sur la touche **RATE** jusqu 'à ce que le symbole « RATE » clignote.
	- Appuyez sur la touche  $\circledast$ : "r-01 1" doit apparaître sur l 'écran.
	- Appuyez sur la touche **+** pour passer au taux suivant.
	- Appuyez sur la touche **–** pour revenir au taux précédent.
	- Tapez votre taux puis appuyez sur la touche .
- Votre taux est maintenant en mémoire. Vous pouvez commencer vos calculs. • Si vous souhaitez revenir à la configuration par défaut, éteignez et rallumez la machine en appuyant simultanément la touche **CE/C** et **+**. "r-CC "doit
- apparaître sur l 'écran pour indiquer que la machine a à nouveau adopté la configuration par défaut.

Sono disponibili in memoria 13 tassi di valuta estera. L'impostazione di default è 1.

- Selezionare una posizione per impostare il tasso di cambio desiderato. - Tenere premuto il tasto **RATE** fino a quando il display non lampeggia.
	- Premere il tasto  $\circ$ , sul display appare "r-01 1".
	- Premere il tasto **+** per passare al tasso seguente.
	- Premere il tasto **–** per tornare al tasso precedente.
	- Inserire il tasso desiderato e premere il tasto  $\mathbb{Q}$ .
	- Il tasso desiderato è ora impostato.
- Per cambiare la Valuta estera al tasso di default, spegnere la calcolatrice (OFF) e riaccenderla (ON) premendo pressing **CE/C** e **+**. La scritta "r-CC" appare sul display e viene impostato il tasso di default.

Existen 13 tipos de divisa extranjera disponibles en la memoria, y el valor predeterminado está preajustado en 1.

- La forma de seleccionar una posición para ajustar los tipos.
	- Mantenga pulsada la tecla **RATE** hasta que parpadee la pantalla.
	- Pulse la tecla  $\binom{3}{2}$ ; la pantalla mostrará "r-01 1".
	- Pulse la tecla **+**, para avanzar al siguiente tipo.
	- Pulse la tecla **–**, para regresar al tipo anterior.
	- Introduzca el tipo necesario y pulse la tecla ...
	- El tipo actual ya estará ajustado.
- Si desea cambiar la divisa extranjera al tipo predeterminado, apague la máquina y luego vuelva a encenderla mientras pulsa **CE/C** y **+**. "r-CC" se mostrará en la pantalla y se ajustará el tipo predeterminado.

## **1231X, 1232X, 1491X**

### **Currency Exchange**

### **1231X, 1232X, 1491X**

**Conversion de Devises • Währungstausch • Cambiavalute • Wisselkoers • Cambio de divisa** Taxa de Câmbio • Växelkurs • Przelicznik walut • Výměna měny • Valutaátszámítás • Валютный обмен

Estão disponíveis 13 taxas de câmbio na memória fornecidas definidas em 1.

- Como seleccionar a posição para os câmbios que desejar.
	- Carregue na tecla **RATE** e mantenha-a pressionada até visor piscar.
	- Carregue na tecla  $\circled{s}$ , no ecrã aparecerá "r-01 1".
	- Carregue na tecla **+** para passar para o câmbio sucessivo.
	- Carregue na tecla **–** para voltar para o câmbio anterior.
- Para introduzir a taxa de câmbio que desejar, carreque na tecla  $\mathbb{Q}$ .
- Agora a taxa de câmbio estará definida.
- Se desejar que a taxa de câmbio volte para o valor original de default, desligue o aparelho e, em seguida, ligue o aparelho mantendo pressionados **CE/C** e **+**. Aparecerá "r-CC" no ecrã e o câmbio será definido no valor original de default.

W pami´ci mo˝na zapisaç 13 kursów wymiany walut. DomyÊlnie urzàdzenie korzysta z kursu 1.

- Wybieranie pozycji w celu ustawienia kursów.
- Przytrzymaj wciÊni´ty klawisz **RATE**, dopóki wyÊwietlacz nie zacznie ৻⊊ migaç.
- NaciÊnij klawisz . Na wyÊwietlaczu pojawi si´ napis "r-01 1".
- Naciĥnij klawisz **+**, aby przejÊc do nast´pnego **kurs**u www.iany.
- NaciÊnij klawisz **–**, aby cofnàç si´ do poprzedniego kursu wymiany.
- Wpisz odpowiedni kurs wymiany i naciÊnij klawisz .
- Aktualny kurs wymiany zosta ustawiony.

13 valutaárfolyam áll rendelkezésre a memóriában, és az alapértelmezés 1-re van állítva.

- Egy pozíció kiválasztása a kívánt árfolyamok beállításához:
- Tartsa lenyomva a RATE gombot, amíg a kijelzŒ villogni nem kezd. - Nyomja meg a  $\circled{s}$  gombot, a kijelz $x$ n megjelenik a "r-01 1" felirat.
- A **+** gombot lenyomva lépjen a következŒ árfolyamra.
- A **–** gombot lenyomva lépjen az elŒzŒ árfolyamra.
- Írja be a kívánt árfolyamot, majd nyomja meg a gombot.
- Ezzel beállította az aktuális árfolyamot.
- Ha vissza kívánja állítani a Külföldi valutát az alapértelmezett árfolyamra, kapcsolja KI a készüléket, majd kapcsolja be, miközben lenyomva tartja a CE/C és a **+** gombot. Azután megjelenik az "r-CC" felirat a kijelzŒn, és az alapértelmezett árfolyam van beállítva.

Det finns 13 valutakurser i minnet. 1 är standard.

- Välj plats för inställning av avsedd valutakurs.
	- Håll **RATE**-tangenten nedtryckt tills skärmen blinkar.
	- Tryck på  $\circ$  -tangenten. "r-01 1" visas på skärmen.
	- Tryck på **+**-tangenten för att gå vidare till nästa valutakurs.
	- Tryck på **–**-tangenten för att gå tillbaka till föregående valutakurs.
	- Skriv avsedd valutakurs och tryck på  $\subseteq$  -tangenten.
	- Önskad valutakurs är inställd.
- Om du vill övergå till standardkursen stänger du AV maskinen, sätter PÅ den igen samtidigt som du trycker på **CE/C** och **+**. "r-CC" visas på skärmen, vilket betyder att standardkursen är inställd.

V pamûti je zavedeno 13 cizích smûnn˘ch kurzÛ. Implicitní pfiednastavení je na 1.

- ZpÛsob volby polohy pro nastavení Vámi poÏadovaného kurzu. - Stlaãte a drÏte stlaãenu klávesu **RATE** tak dlouho, aÏ údaj na displeji zaãne blikat.
	- Stlaãte klávesu ; na displeji se objeví "r-01 1".
	- Stlaãte klávesu **+**. Tím se pfiesunete na následující smûnn˘ kurz.
	- Stlaãte klávesu **–**. Tím pfiejde zpût na pfiedcházející smûnn˘ kurz.
	- $-$  Zadejte poľadovan $\check{ }$  kurz a následnû stlaãte klávesu  $\mathcal{C}$
	- Nyní je nastaven aktuální smûnn˘ kurz.
- Pokud chcete zmûnit cizí mûnu na implicitní smûnn˘ kurz, vypnûte pfiístroj a pak jej znovu zapnûte a pfiitom souãasnû drÏte tlaãena

в памяти имеется тз ооменных курсов иностраннои валюты, ооменныи курс заранее установлен на 1.

- Как выбрать позицию, чтобы установить ваши желаемые обменные курсы. - Нажмите клавишу RATE и не отпускайте, пока дисплей не замигает.
	- Нажмите клавишу  $\text{CQ}$ , на дисплее появится "r-01 1".
	- Нажмите клавишу +, чтобы перейти к следующему обменному курсу.
	- Нажмите клавишу –, чтобы вернуться к предыдущему обменному курсу.
	- введите треоуемыи ооменныи курс, нажав после этого клавишу .
	- Текущии обменныи курс теперь установлен.
- Если вы желаете изменить курс иностранной валюты на курс, установленный заранее, выключите калькулятор (OFF), затем снова включите (ON), одновременно нажимая **СЕ/С** и +. На дисплее покажется п-СС", н теперь ооменныи курс установлен заранее.

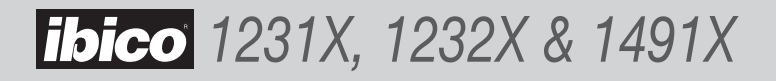

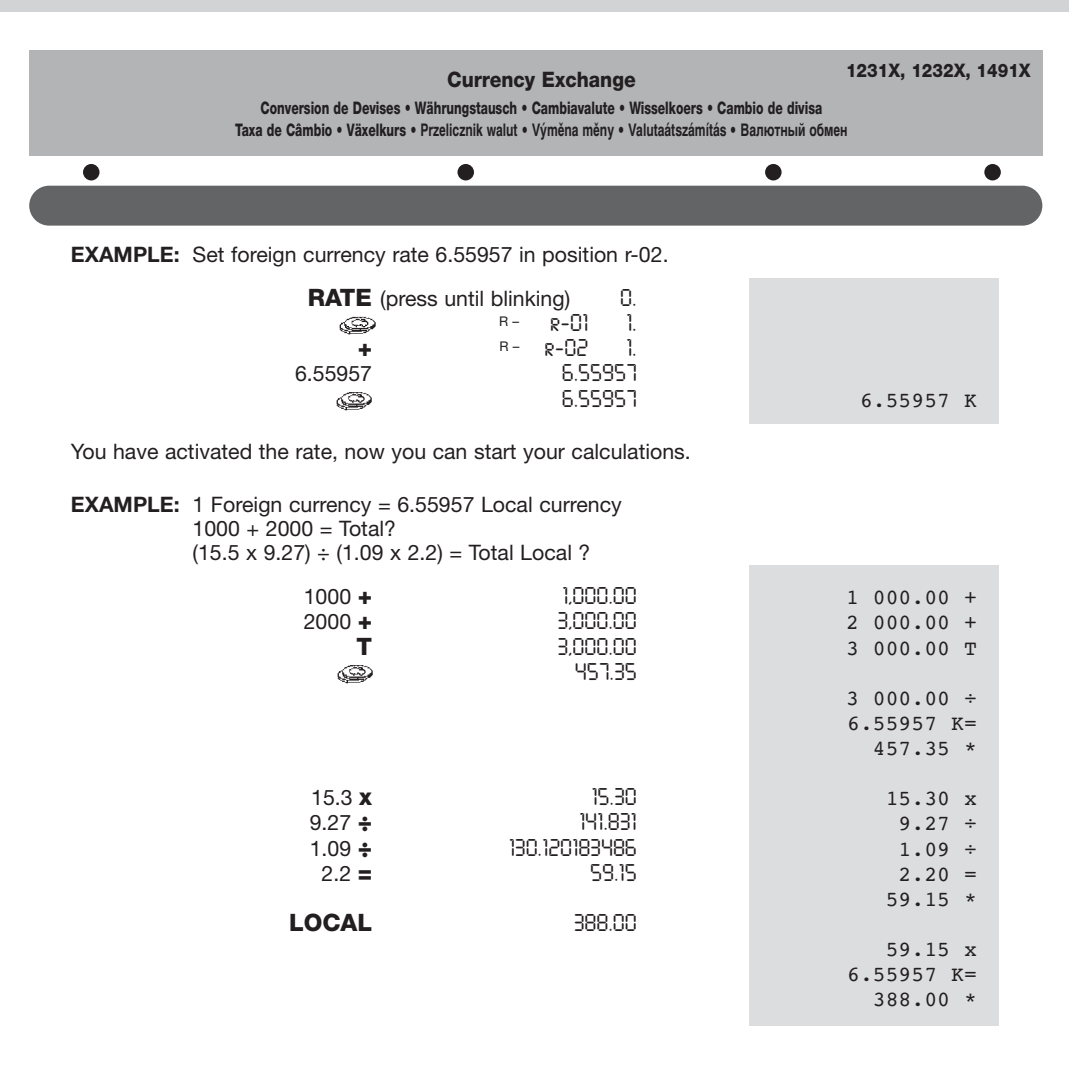

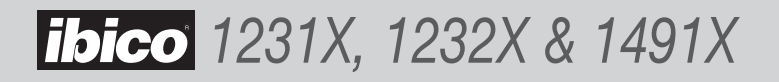

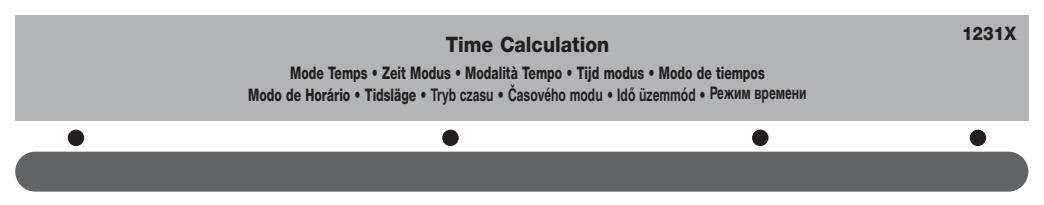

**NOTE:** The "TIME" symbol is displayed when Time Mode is ON.

**EXAMPLE:** 12 hour 34 minutes  $+ 5$  hour 12 minutes - 1 hour 20 minutes = ?

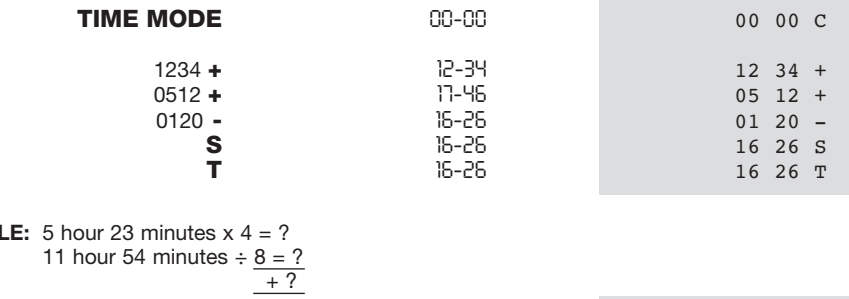

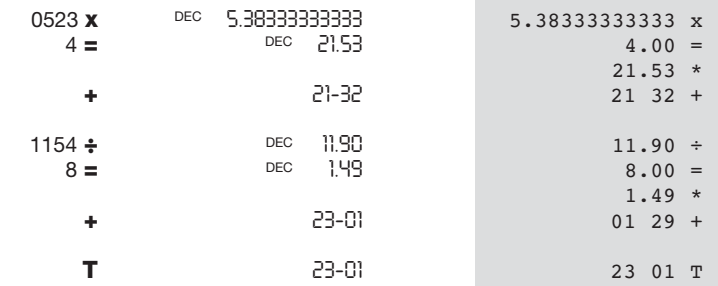

**EXAMPLE:** Calculate weekly salary<br>Normal working time Normal working time 9:00-17:00 rate \$10.00/hour<br>Over time 1 17:00-21:00 rate \$15.00/hour Over time 1 17:00-21:00 rate \$15.00/hour<br>Over time 2 21:00-24:00 rate \$20.00/hour 21:00-24:00 rate \$20.00/hour Punch card Monday 9:00-17:00<br>Tuesday 9:00-22:30 9:00-22:30<br>9:00-23:00 Wednesday<br>Thursdav 9:00-19:15 Friday 9:00-20:00 Every Lunch Time 12:00-13:00 (1 hour)

**EXAMP** 

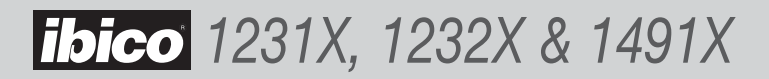

### **Time Calculation**

Mode Temps • Zeit Modus • Modalità Tempo • Tijd modus • Modo de tiempos Modo de Horário • Tidsläge • Tryb czasu • Časového modu • Idő üzemmód • Режим времени

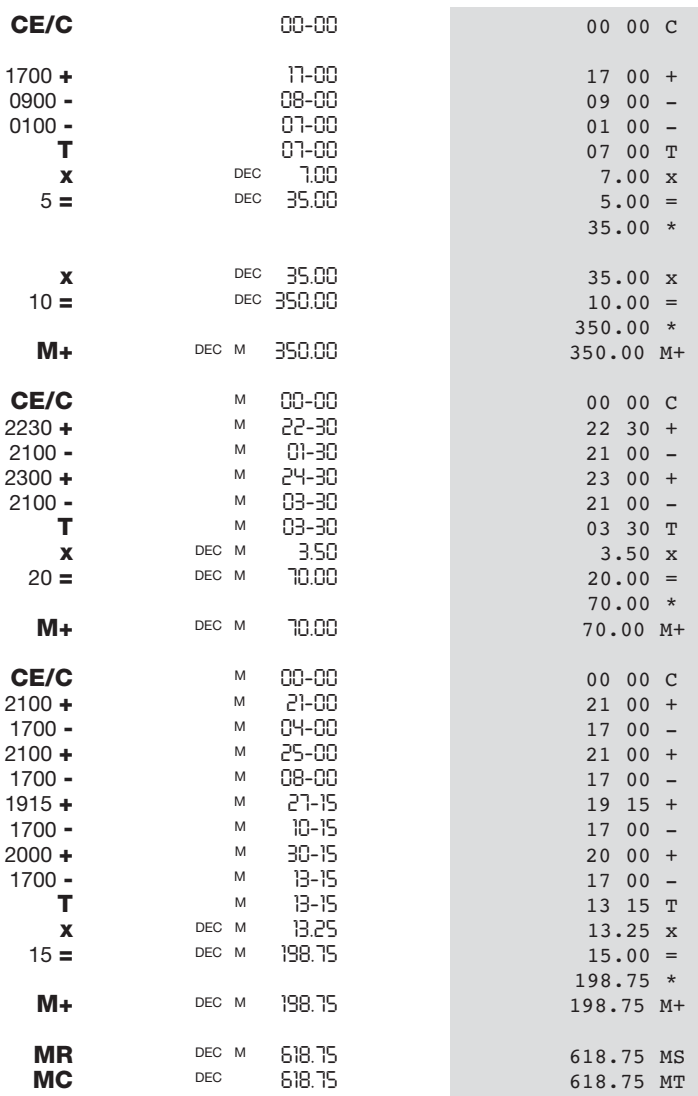

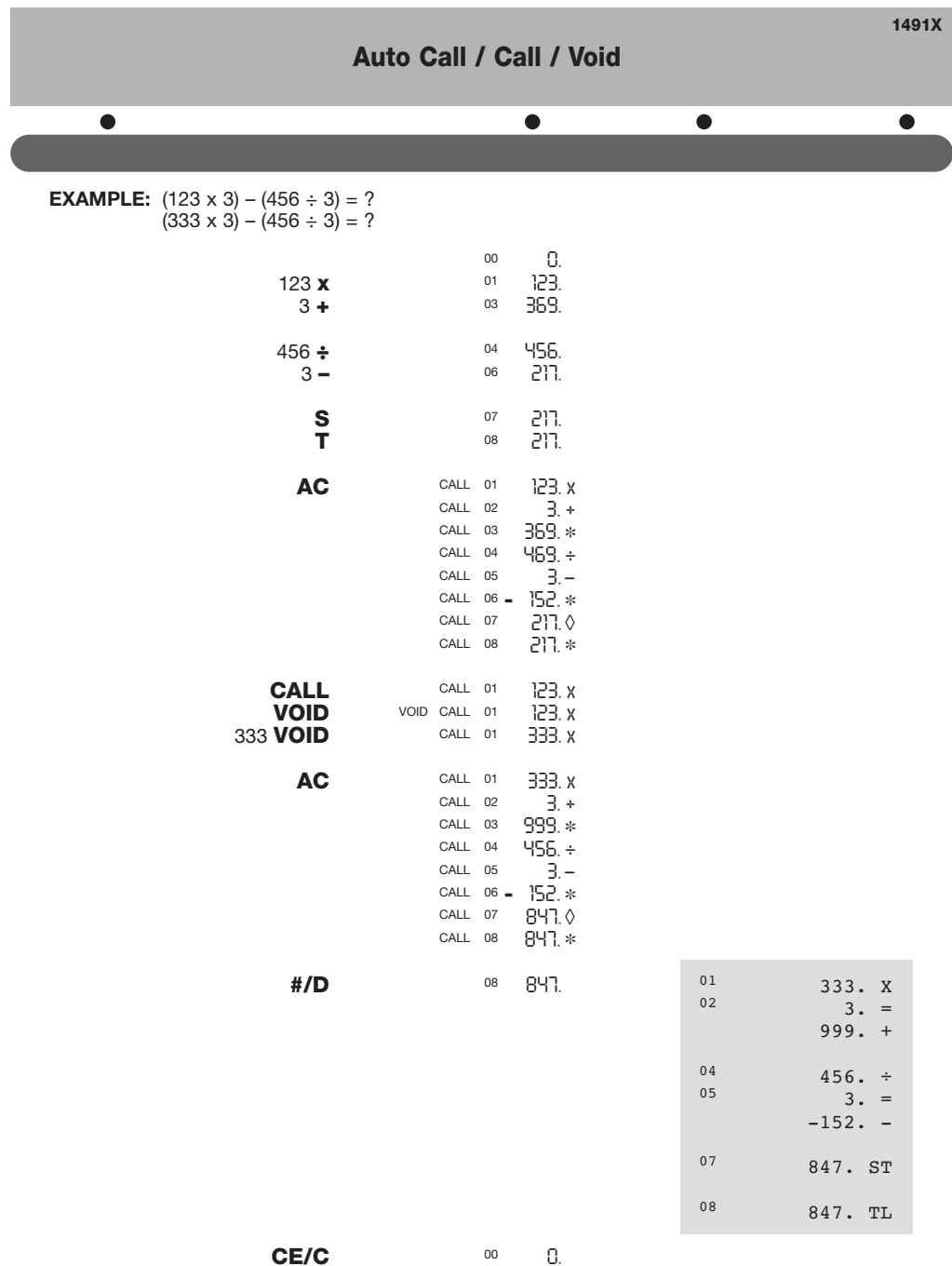

#### **Guarantee**

Operation of this machine is guaranteed for one year from date of purchase, subject to normal use. Within the guarantee period, GBC will at .<br>its own discretion either repair or replace the defective machine free of charge. Defects due to misuse or use for inappropriate purposes are not covered under the guarantee. Proof of date of purchase will be required. Repairs or alterations made by persons not authorised by GBC will invalidate the guarantee. It is our aim to ensure that our products perform to the specifications stated. This guarantee does not affect the legal rights which consumers have under applicable national legislation governing the sale of goods.

#### **Garantie**

Le fonctionnement de cette machine est garanti pendant un an à compter de la date d'achat, sous réserve de conditions normales d'utilisation. Durant la période de garantie, GBC choisira de réparer ou remplacer gratuitement la machine. Les défauts dus à une mauvaise utilisation ou une utilisation non appropriée ne sont pas couverts par cette garantie. La preuve de la date d'achat sera demandée. Les réparations ou modifications effectuées par des personnes non autorisées par GBC invalideront la garantie. Notre objectif est de nous assurer que nos produits réalisent les performances déclarées. Cette garantie n'affecte pas les droits légaux des consommateurs au titre de la législation nationale en vigueur régissant la vente des biens de consommation.

#### **Garantie**

Wir übernehmen die Garantie für die Funktionsfähigkeit dieser Maschine bei normaler Nutzung für ein Jahr ab Kaufdatum. Innerhalb des Garantiezeitraums repariert oder ersetzt GBC die schadhafte Maschine kostenlos und nach eigenem Ermessen. Mängel aufgrund von Mißbrauch oder Zweckentfremdung fallen nicht unter die Garantie. Das Kaufdatum ist nachzuweisen. Reparaturen oder Veränderungen, die durch nicht von GBC autorisierte Personen durchgeführt werden, heben die Garantie auf. Wir wollen sicherstellen, dass unsere Produkte die in den Spezifikationen angegebene Leistung erbringen. Diese Garantie beeinträchtigt keine gesetzlichen Rechte, die Verbraucher gemäß der jeweils geltenden nationalen Rechtsprechung bezüglich des Verkaufs von Waren haben.

#### **Garanzia**

Il funzionamento di questa macchina è garantito per un anno dalla data di acquisto, soggetto ad un uso normale. Durante il periodo di garanzia GBC, a proprio giudizio, potrà riparare o sostituire gratuitamente la macchina difettosa. Difetti provocati da un uso errato o un uso improprio non sono coperti dalla garanzia. Sarà richiesta la prova della data di acquisto. Riparazioni o modifiche effettuate da persone non autorizzate da GBC rendono nulla la garanzia. È nostro obiettivo assicurare il funzionamento dei nostri prodotti nelle specifiche dichiarate. Questa garanzia non ha effetto sui diritti legali garantiti ai consumatori come effetto di leggi nazionali applicabili che regolano la vendita di beni.

#### **Garantie**

De werking van deze machine is gegarandeerd voor een jaar vanaf de datum van aankoop, afhankelijk van normaal gebruik. Binnen de garantieperiode zal GBC ter eigen beoordeling de defectieve machine gratis repareren of vervangen. Defecten als een gevolg van verkeerd gebruik of gebruik voor ongeschikte doeleinden zijn niet gedekt onder de garantie. Bewijs van datum van aankoop zal vereist worden. Reparaties of veranderingen uitgevoerd door niet door GBC geautoriseerde personen zullen de garantie ongeldig maken. Wij streven ernaar te verzekeren dat onze producten voldoen aan de vastgelegde specificaties. Deze garantie heeft geen invloed op de wettelijke rechten van consumenten onder de toepasbare nationale wetgeving die de verkoop van goederen regelt.

#### **Garantía**

El funcionamiento de esta máquina está garantizado durante 1 año desde la fecha de compra bajo una utilización normal. Durante el período de garantía, GBC reparará o sustituirá a su criterio la máquina defectuosa sin coste alguno. Los defectos debidos a una mala utilización o a un uso con otra finalidad no quedan cubiertos bajo esta garantía. Se requerirá prueba de la fecha de compra. Las reparaciones o modificaciones realizadas por personas no autorizadas por GBC invalidarán la garantía. Nuestro objetivo es que nuestros productos funcionen según las especificaciones indicadas. Esta garantía no afecta a los derechos legales que los consumidores tengan bajo la legislación nacional vigente sobre la venta de artículos.

#### **Garantia**

O funcionamento desta máquina é garantido por um ano, a partir da data de compra, em condições normais de utilização. Durante o prazo de garantia, a GBC poderá, ao seu critério, reparar gratuitamente ou substituir a máquina defeituosa. Defeitos causados por uma utilização incorrecta ou não apropriada não estão cobertos pela garantia. Será exigida a prova da data de compra. Reparações ou alterações realizadas por pessoal não autorizado pela GBC anulam a garantia. É nosso objectivo assegurar que os nossos produtos funcionem em conformidade com as especificações indicadas. Esta garantia não afecta os direitos dos consumidores estabelecidos pela legislação nacional referente à venda de bens.

#### **Garanti**

Apparaten garanteras fungera i ett år från inköpsdatumet om den används normalt. GBC reparerar eller ersätter felaktiga apparater, efter egen bedömning, utan kostnad inom garantiperioden. Garantin utesluter fel som uppstått till följd av felaktig användning eller användning i andra syften än det som beskrivits. Bevis för inköpsdatum krävs. Garantin gäller inte om apparaten har reparerats eller modifierats av personer som inte är auktoriserade av GBC. Det är vårt mål att garantera att våra produkter fungerar enligt de specifikationer som angivits. Denna garanti påverkar inte dina lagstadgade rättigheter.

#### Gwarancje

Udzielamy gwarancji na jeden rok pracy urzàdzania od daty zakupu pod warunkiem, ˝e urzàdzenie b´dzie eksploatowane w sposób okreÊlony w instrukcji. W okresie obj´tym gwarancjà GBC naprawi lub wymieni wadliwe urzàdzenie wed ug swojego uznania, nie pobierajàc za to ˝adnej op aty. Niniejsza gwarancja nie obejmuje uszkodzeƒ wynikajàcych z niew aÊciwej eksploatacji urzàdzenia lub jego u˝ycia niezgodnie z przeznaczeniem. Przy sk adaniu reklamacji nale˝y przedstawiç dowód zakupu. Naprawy lub zmiany konstrukcyjne dokonane przez osoby nieupowa˝nione przez GBC powodujà utrat´ gwarancji. Dà˝ymy do tego, by nasze produkty spe nia y podane specyfikacje. Niniejsza gwarancja nie narusza w niczym praw przys ugujàcym konsumentom na mocy odpowiedniego prawa krajowego okreÊlajàcego zasady sprzeda˝y towarów.

#### Záruka

Provoz tohoto stroje je, za pfiedpokladu obvyklého zpÛsobu pouÏívání, zaruãen po dobu jednoho roku od data zakoupení. V prÛbûhu záruãní doby bude spoleãnost GBC bezplatnû provádût opravy stroje nebo podle vlastního uváÏení rozhodne o v˘mûnû vadného stroje. Tato záruka se nevztahuje na závady zpÛsobené nesprávn˘m zacházením nebo pouÏíváním knevhodn˘m úãelÛm. Bude poÏadováno pfiedloÏení doklad o datu zakoupení. Opravy nebo úpravy provedené osobami, které k tomu nebyly GBC oprávnûny, budou mít za následek ztrátu platnosti záruky. Na‰ím cílem je, aby byla zaji‰tûna funkce na‰ich v˘robkÛ v souladu s uveden˘mi specifikacemi. Tato záruka neovlivÀuje zákonná práva, která pro spotfiebitele vypl˘vají z pfiíslu‰né národní legislativy upravující podmínky prodeje zboÏí.

#### Jótállás

Ezen berendezésre rendeltetésszerı használat mellett egy év jótállást vállalunk. A jótállási idŒszak alatt a GBC a saját mérlegelése után díjtalanul megjavítja vagy kicseréli a meghibásodott berendezést. A jótállás nem terjed ki a nem rendeltetésszerı használat során bekövetkezett hibákra. A jótállás érvényesítéséhez szükség van a vásárlást igazoló számlára. A berendezésen végzett olyan javítások vagy változtatások, amelyeket a GBC által nem jóváhagyott személy végzett, érvénytelenítik a jótállást. Célunk, hogy a termékeink a megadott körülmények között megfelelŒen mıködjenek. Ez a jótállás nem befolyásolja a vásárlók jogi lehetŒségeit a kereskedelmi forgalomba kerülŒ termékekre vonatkozó érvényes törvények alapján.

#### **Canautug**

Работа настоящей машины гарантируется в течение одного года с даты покупки при условии нормального использования. В течение гарантийного срока GBC по своему собственному усмотрению бесплатно отремонтирует или заменит неисправную машину. Неисправности, возникшие в результате неправильного применения или использования для ненадлежащих целей, не покрываются гарантией. Потребуется представить доказательство даты покупки. Ремонт или изменения, произведенные лицами, не уполномоченными на это GBC, сделают гарантию недействительной. Мы стремимся обеспечить, чтобы наши изделия работали в соответствии с указанными техническими требованиями. Настоящая гарантия не влияет на законные права, которые потребители имеют согласно применимому национальному законодательству, регулирующему

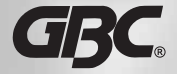

**GBC Binding Corp Northbrook Illinois, 60062 USA**

v.2-1103 **www.gbc.com**